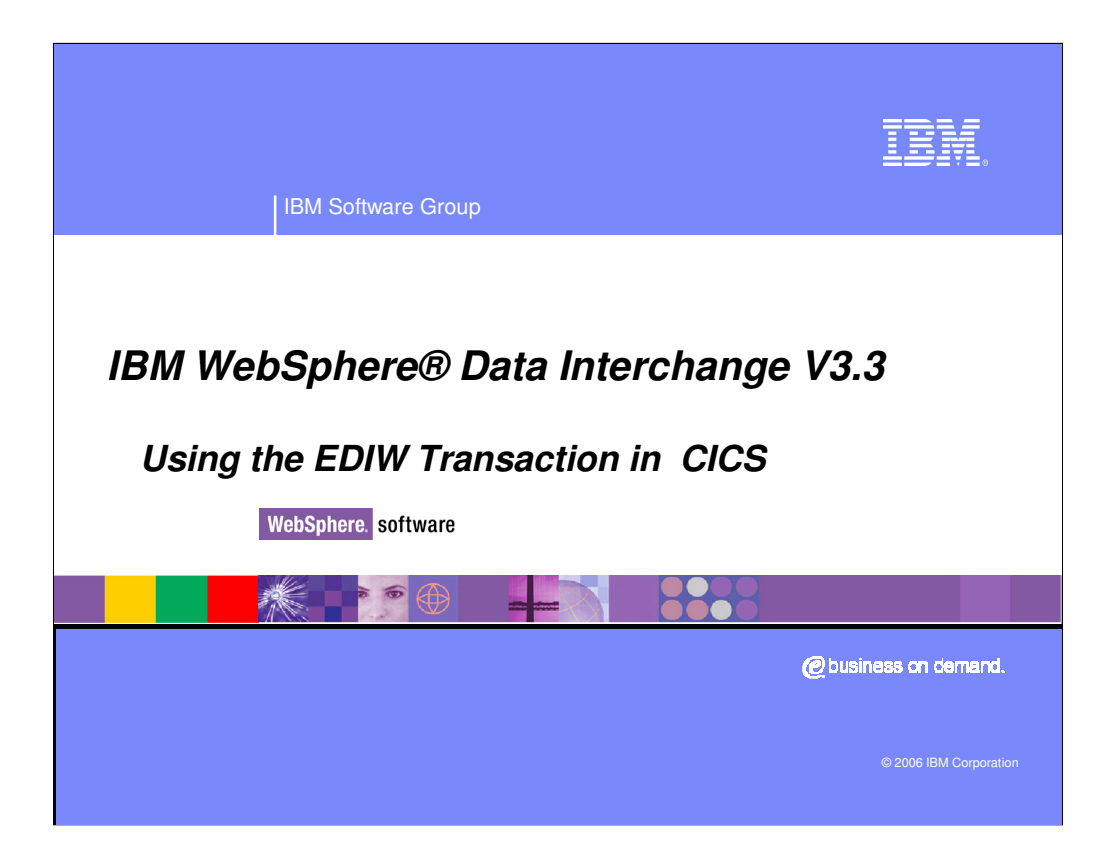

This presentation discusses how to execute WDI interactively in a CICS environment.

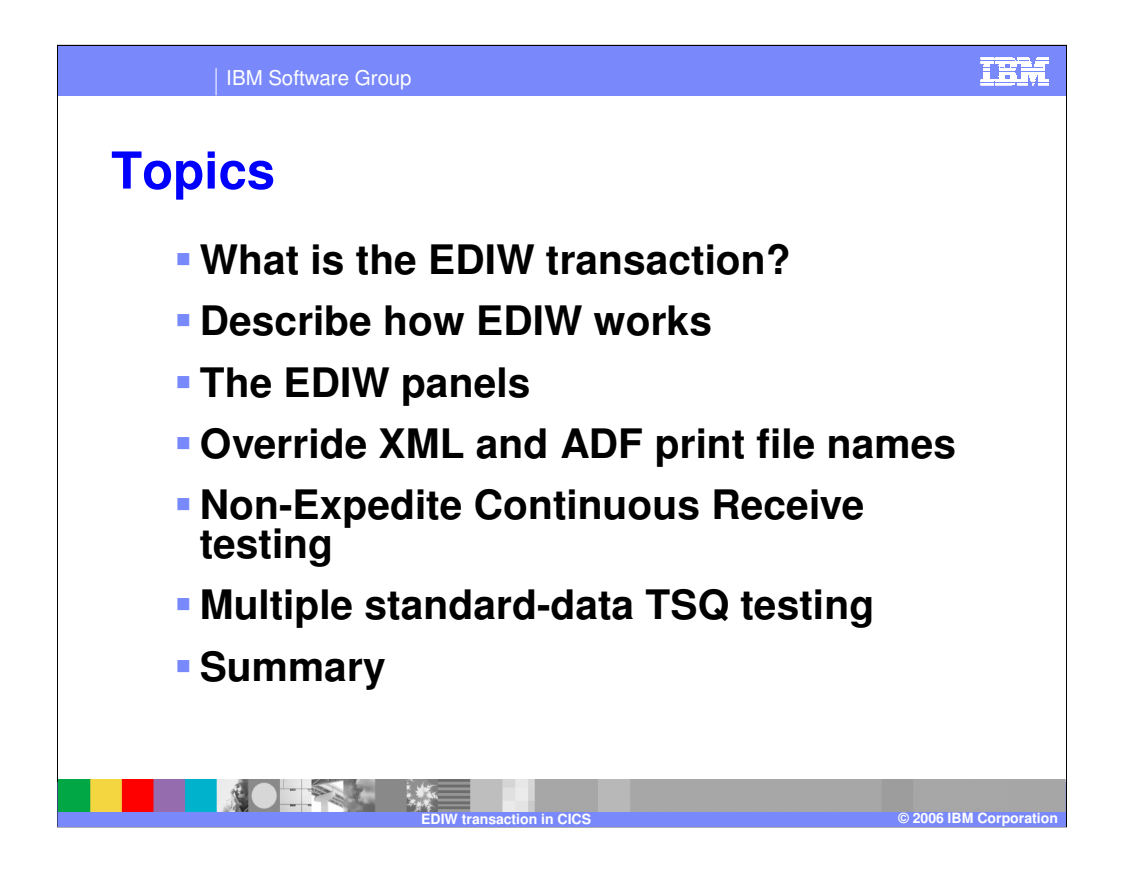

CICS is a real-time Transaction processing system. To maintain performance, CICS "mimics" operating system functions to reduce wait time. The EDIW transaction is WDI's solution to "out of the box" interactive translation. This presentation shows examples of the EDIW panels, and discusses two specialized EDIW functions (non-Expedite continuous receives and multiple TSQ processing).

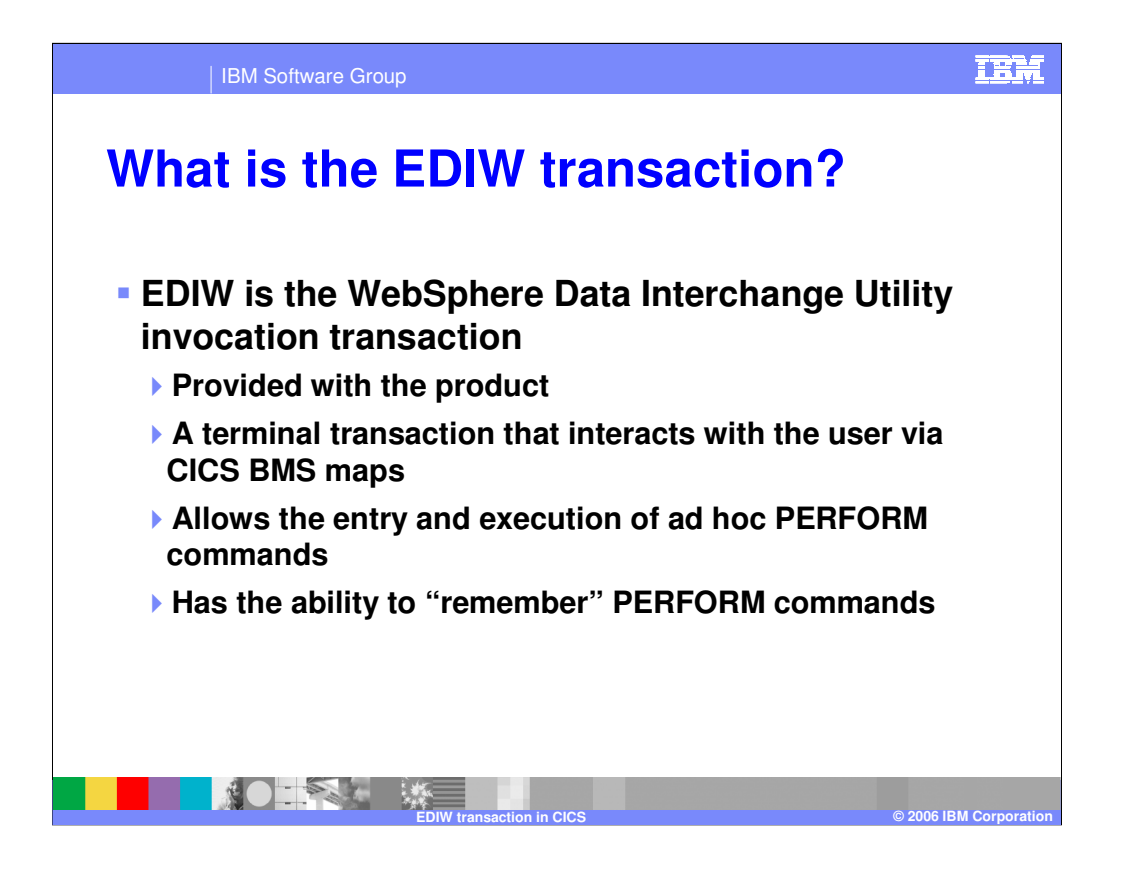

EDIW is the interactive WebSphere Data Interchange Utility invocation CICS transaction. For more information, see "Using EDIW to invoke the WebSphere Data Interchange Utility" in the WDI Programmer's Reference. EDIW is provided with the product and ready to be used. It can be used for one-at-a-time executions of the WDI Utility. It supports all PERFORM commands that can be executed within a CICS environment. EDIW also has the ability to store or "remember" commands and settings for repetitive interactions.

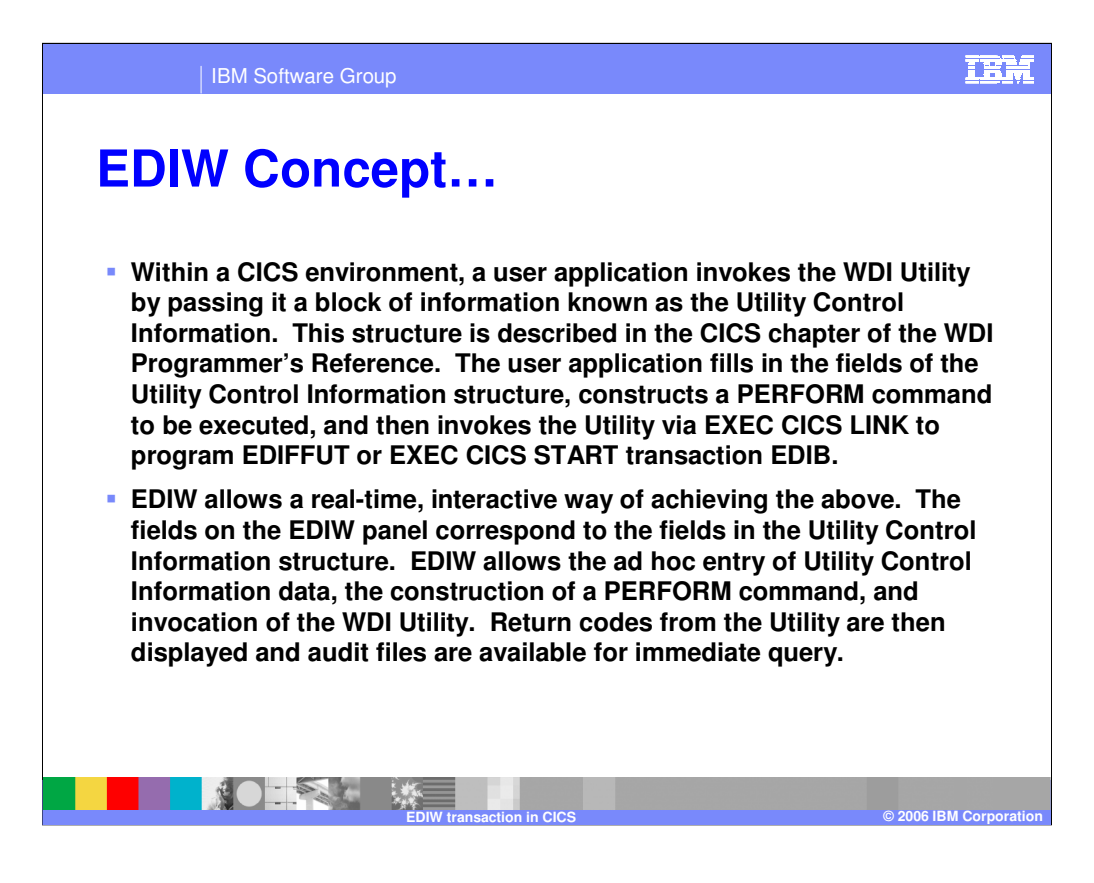

EDIW allows a real-time, interactive way of creating and executing WDI Utility PERFORM commands. EDIW mimics the steps that are followed in any WDI/CICS production environment. That is, the Utility Control Information structure is filled out, a PERFORM command is constructed, the WDI Utility is invoked, and return codes are passed back for inspection.

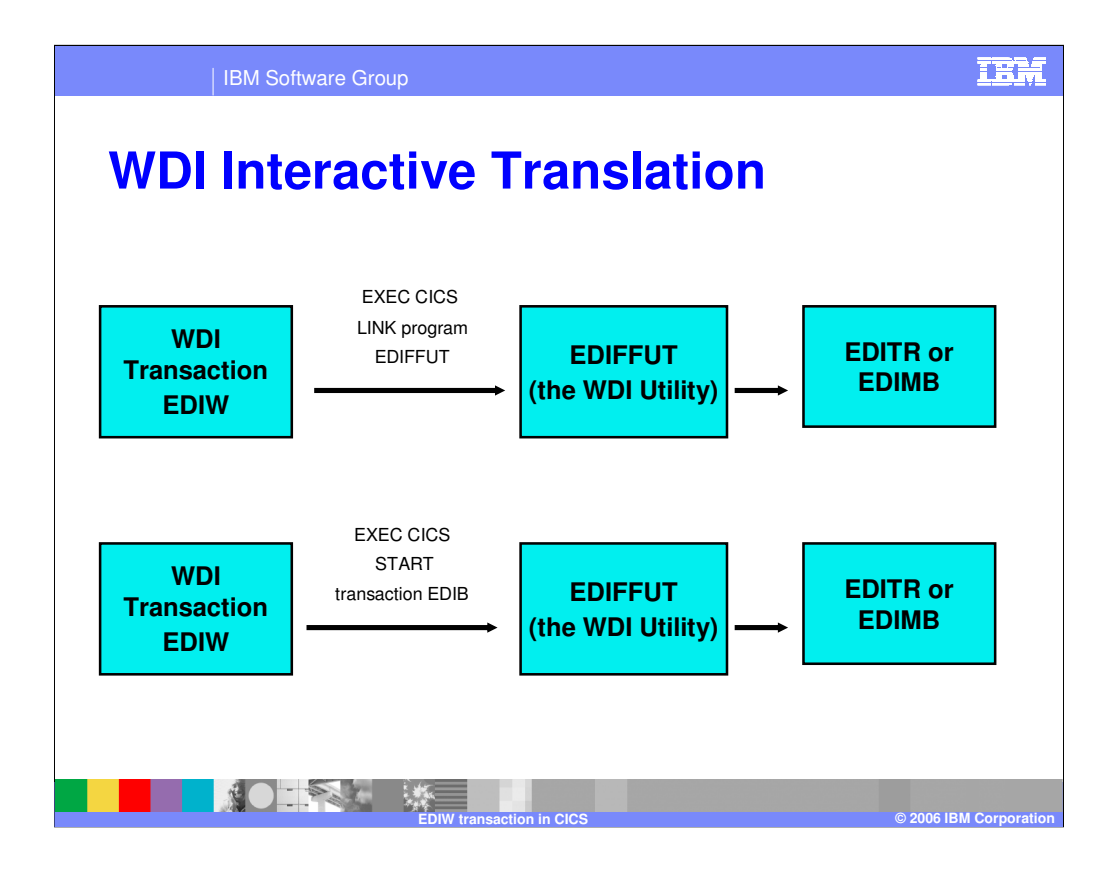

A product supplied program, EDIW, uses EXEC CICS LINK PROGRAM('EDIFFUT') or EXEC CICS START TRANSID('EDIB') to transfer control to EDIFFUT, which eventually calls the EDITR module of WDI (for S/R translations) or the EDIMB module (for DT translations).

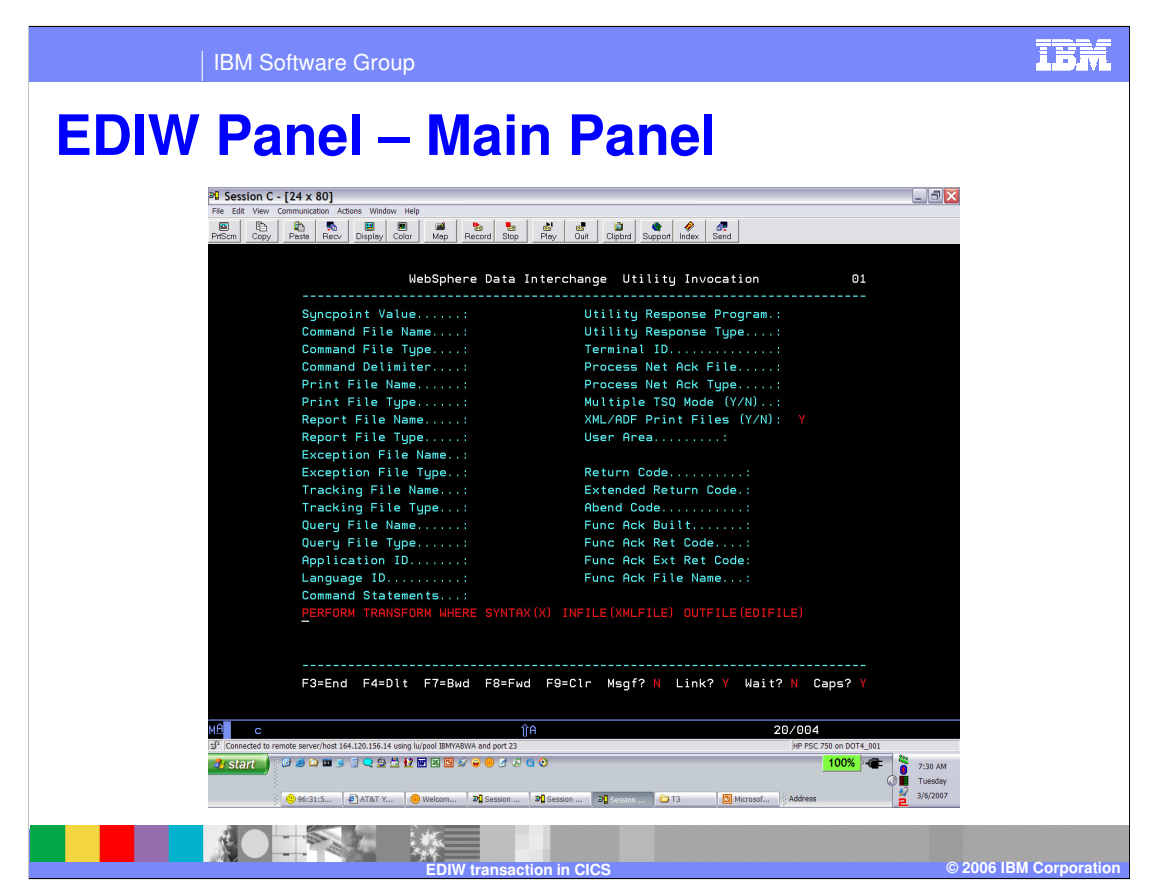

This screen shot of the main EDIW panel may be hard to see. However, it shows the parameters that can be entered. Notice that a 'Y' can be entered in the "XML/ADF Print Files" field. Upon hitting the <enter> key, a subsequent panel will be displayed.

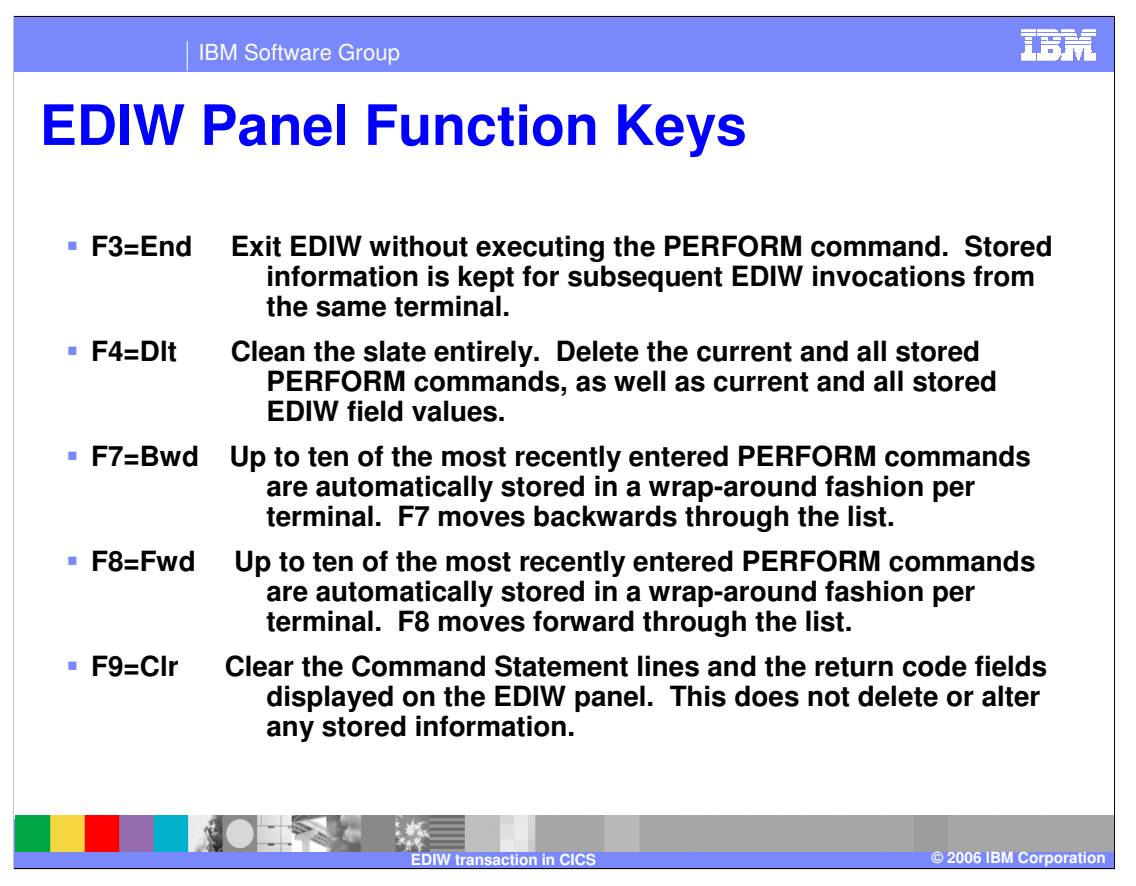

The five EDIW function keys are described on this slide. The function keys are listed along the bottom of the main EDIW panel. F7 and F8 are especially useful when testing and retesting multiple PERFORM commands in one sitting.

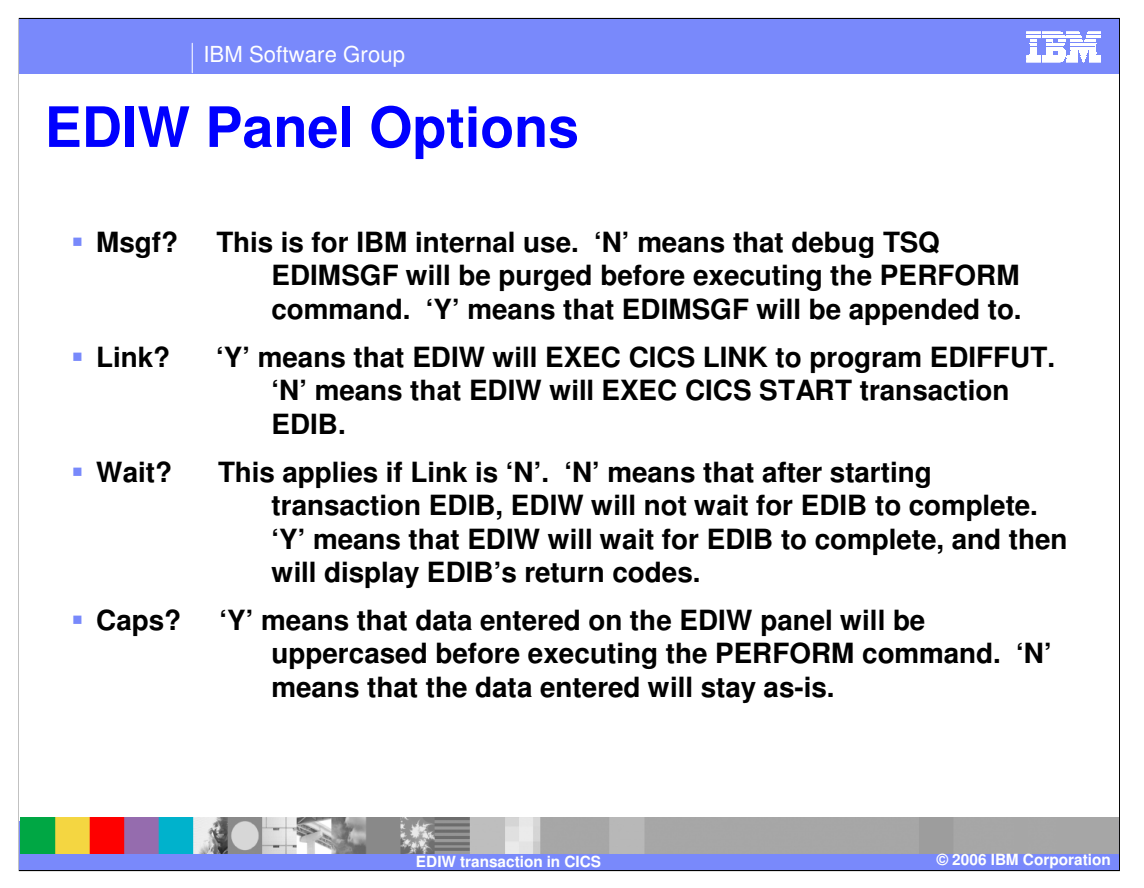

The four EDIW options are described on this slide. These options are listed along the bottom of the main EDIW panel. The Link and Wait options are especially useful when testing EXEC CICS LINK versus EXEC CICS START of the WDI Utility.

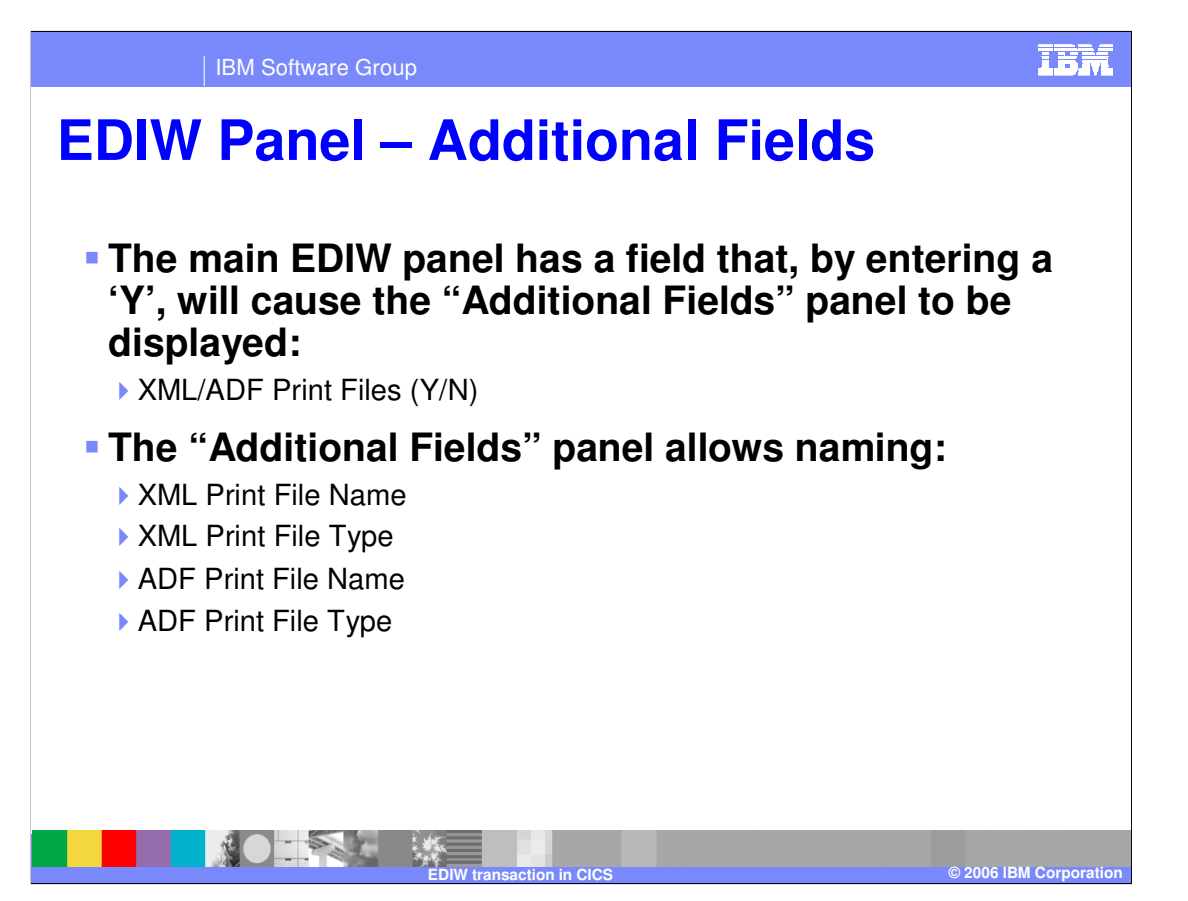

The EDIW panel accommodates entry of parameters, including XML and ADF print files. Because the EDIW panel is quite full, an additional panel exists. If 'Y' is specified in the "XML/ADF Print File" field while keying in the PERFORM command and other information on the main EDIW panel, upon hitting the enter key an additional panel will be displayed that allows XML and ADF print file names and types to be entered.

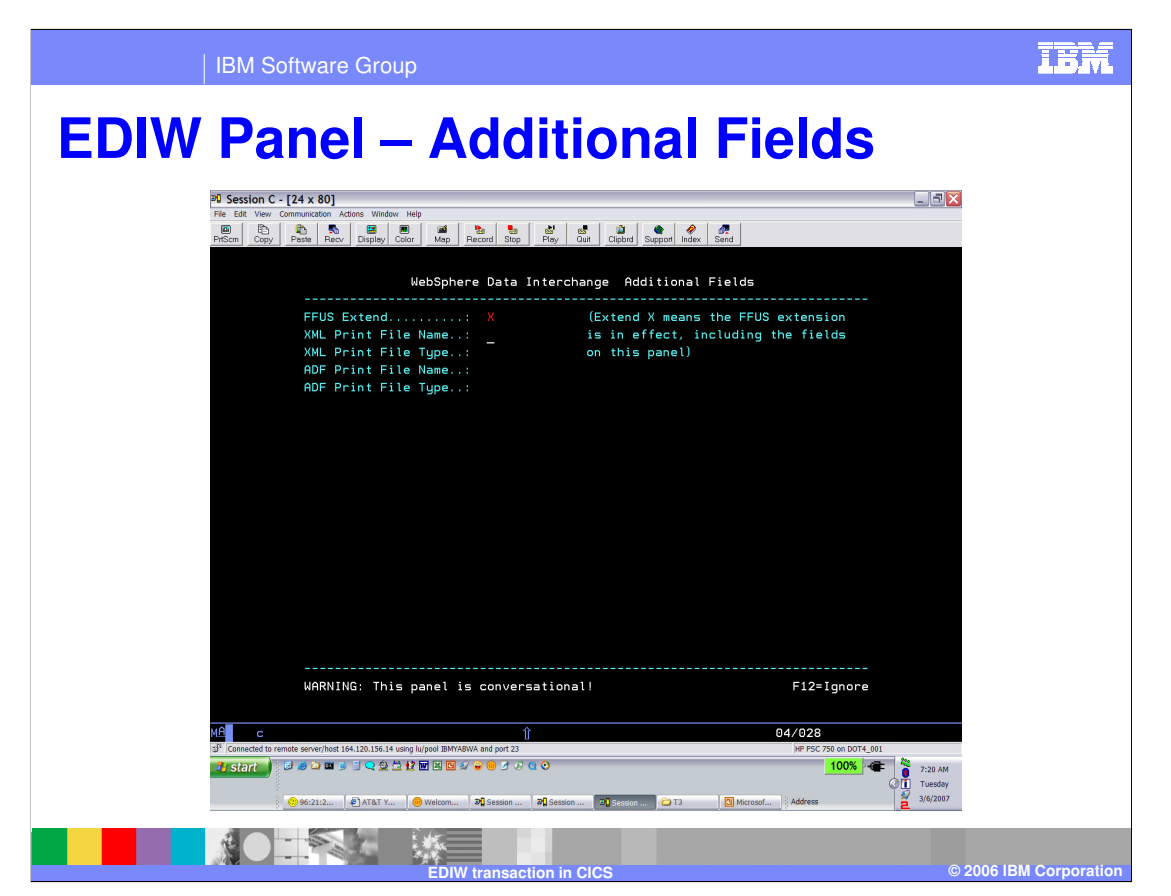

This slide shows the "Additional Fields" EDIW panel. Here XML and/or ADF print file names and types can be entered. Upon hitting the enter key, the PERFORM command would be executed and control would return back to the main EDIW panel.

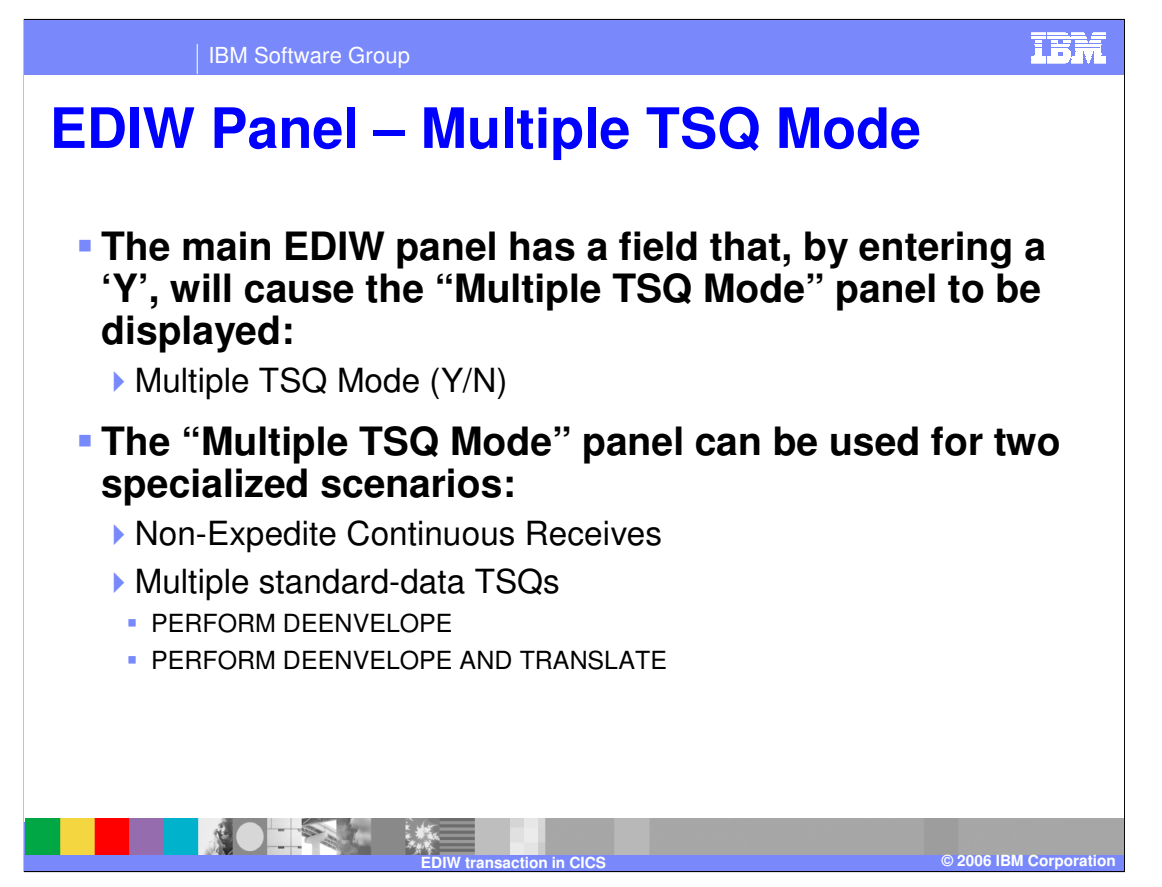

If 'Y' is specified in the "Multiple TSQ Mode" field on the main EDIW panel, upon hitting the enter key, the "Multiple TSQ Mode" panel will be displayed. This panel allows the execution of two specialized functions: non-Expedite Continuous Receive and multiple standard-data TSQs. These functions will be described on subsequent slides.

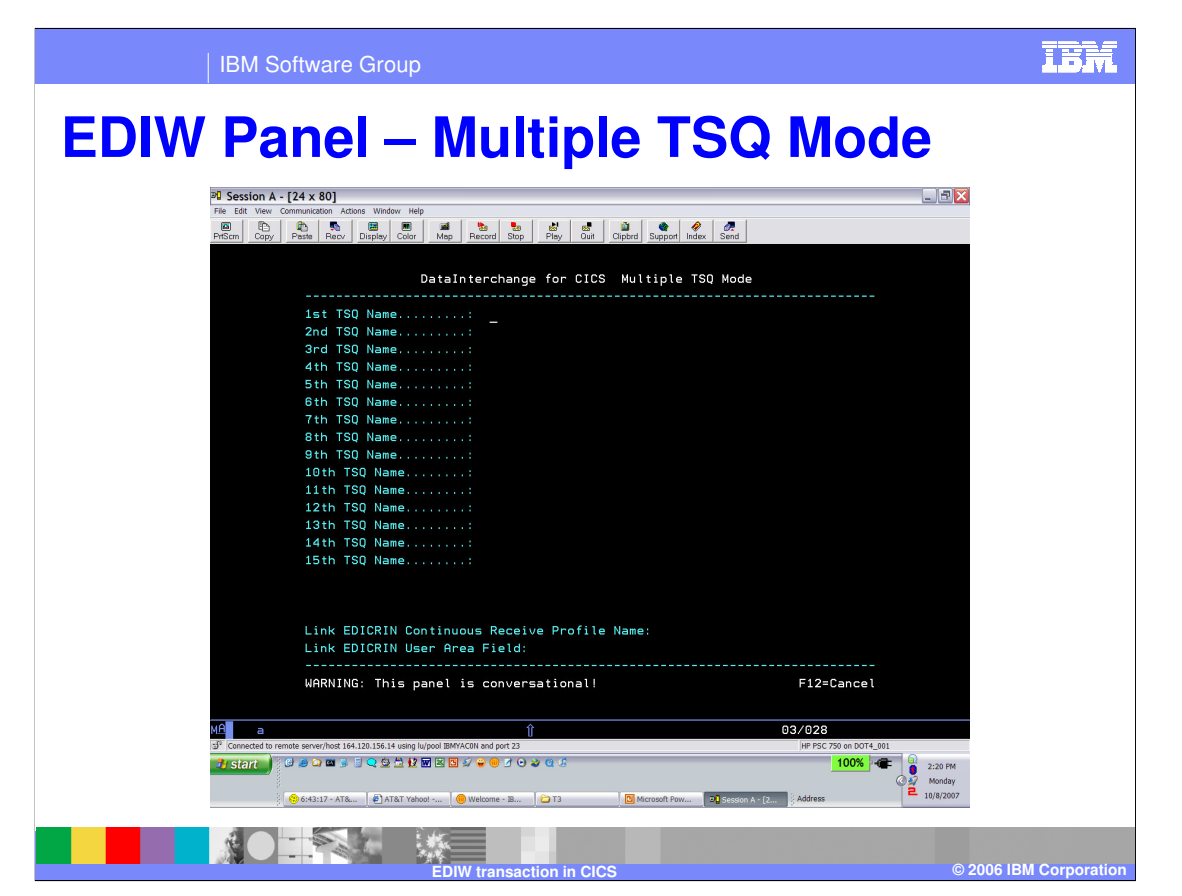

This slide shows the "Multiple TSQ Mode" EDIW panel. Here, names of multiple standard-data TSQs can be entered. This applies only to PERFORM DEENVELOPE and PERFORM DEENVELOPE AND TRANSLATE commands. EDIW automatically does the setup required to process the multiple queues. On this panel also is the ability to run a non-Expedite Continuous Receive. In this case, it is not necessary to enter any information on the main EDIW panel and it is not necessary to enter a PERFORM command. Upon specifying the Continuous Receive profile name and the name of the data TSQ, EDIW will EXEC CICS LINK to program EDICRIN. After executing either of these special functions, control would return back to the main EDIW panel.

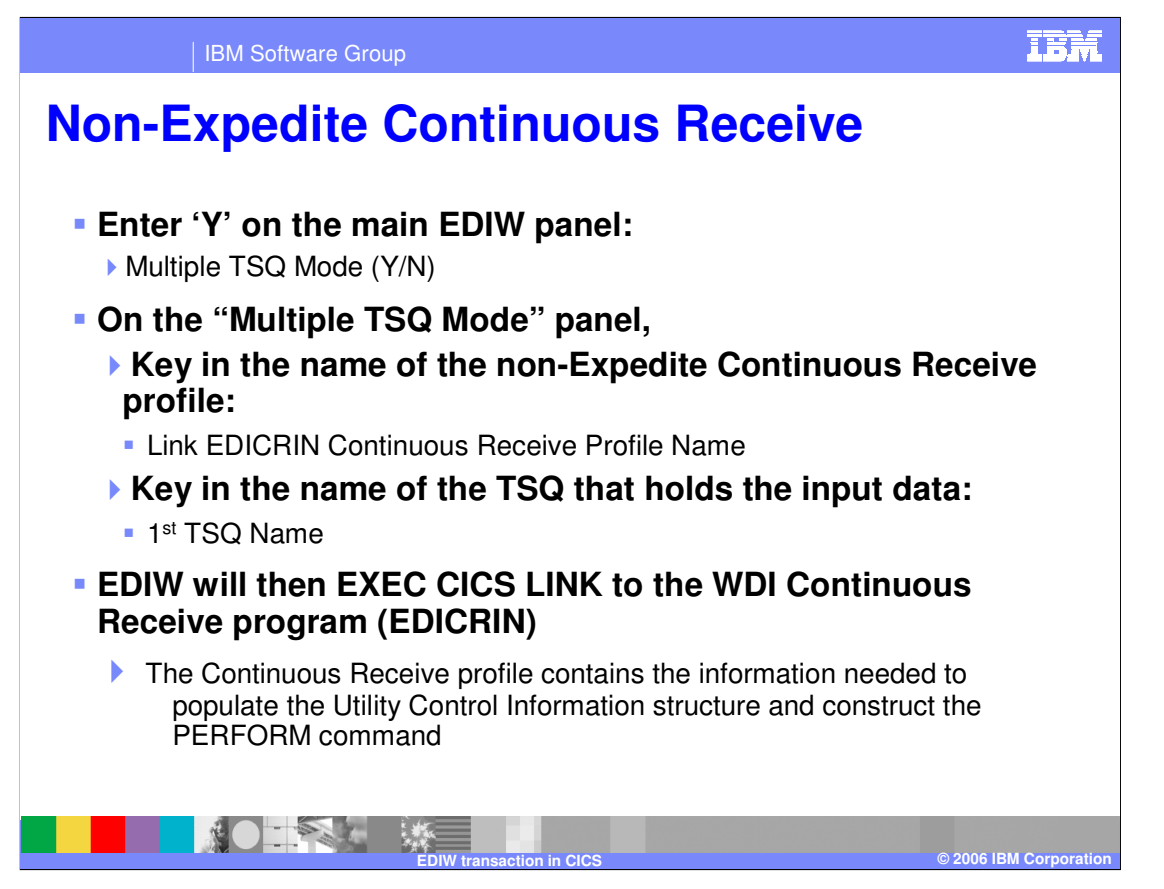

To test a non-Expedite Continuous Receive using EDIW, enter a 'Y' in the "Multiple TSQ Mode" field on the main EDIW panel. On the "Multiple TSQ Mode" panel enter the name of the Continuous Receive profile and the name of the TSQ that contains the data to be translated (enter the queue name in the "1st TSQ Name" field). Multiple queue names can be entered here too. The Continuous Receive profile contains the information needed to populate the Utility Control Information structure and construct the PERFORM command. EDIW will EXEC CICS LINK to program EDICRIN. EDICRIN will, in turn, EXEC CICS START transaction EDIB to process the PERFORM command.

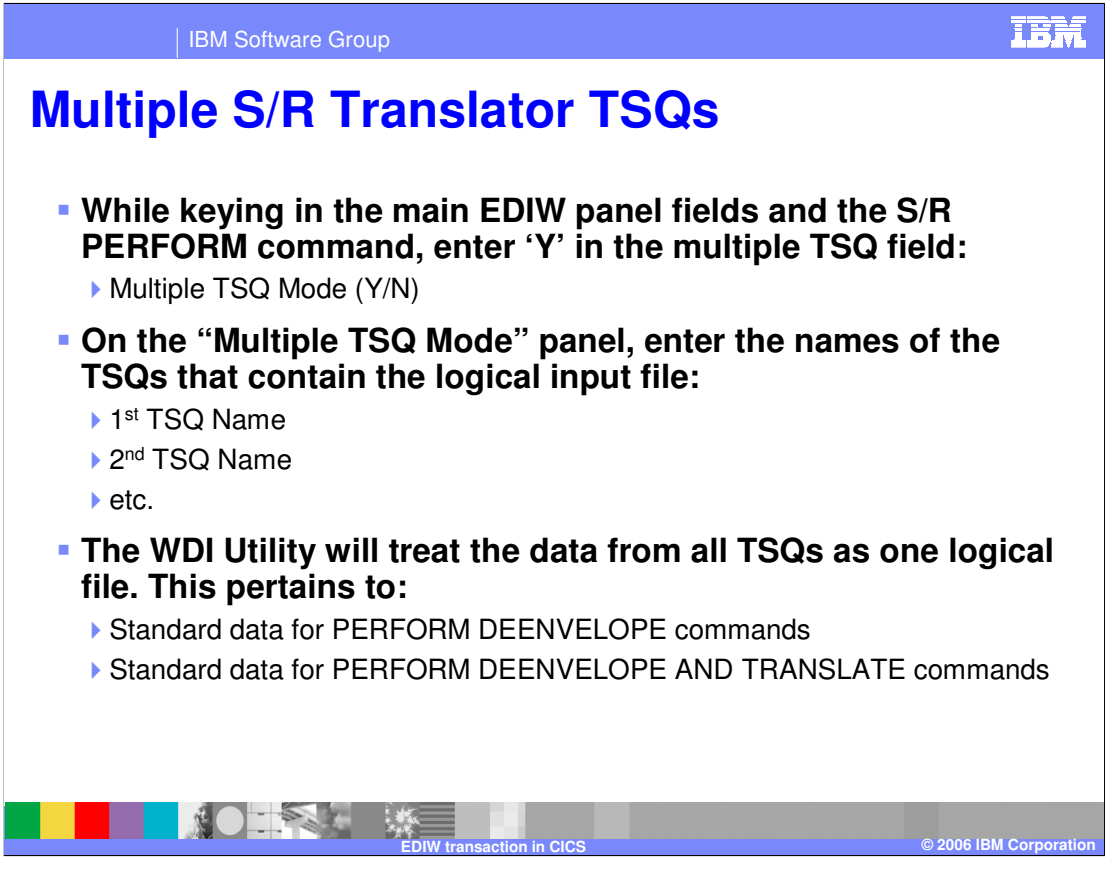

To test multiple standard-data TSQs, specify a 'Y' in the "Multiple TSQ Mode" field and key in other relevant information on the main EDIW panel along with either a PERFORM DEENVELOPE or PERFORM DEENVELOPE AND TRANSALTE command. On the "Multiple TSQ Mode" panel, enter the names of the TSQs that contain the standard-data interchange. Here one logical interchange would span multiple physical TSQs.

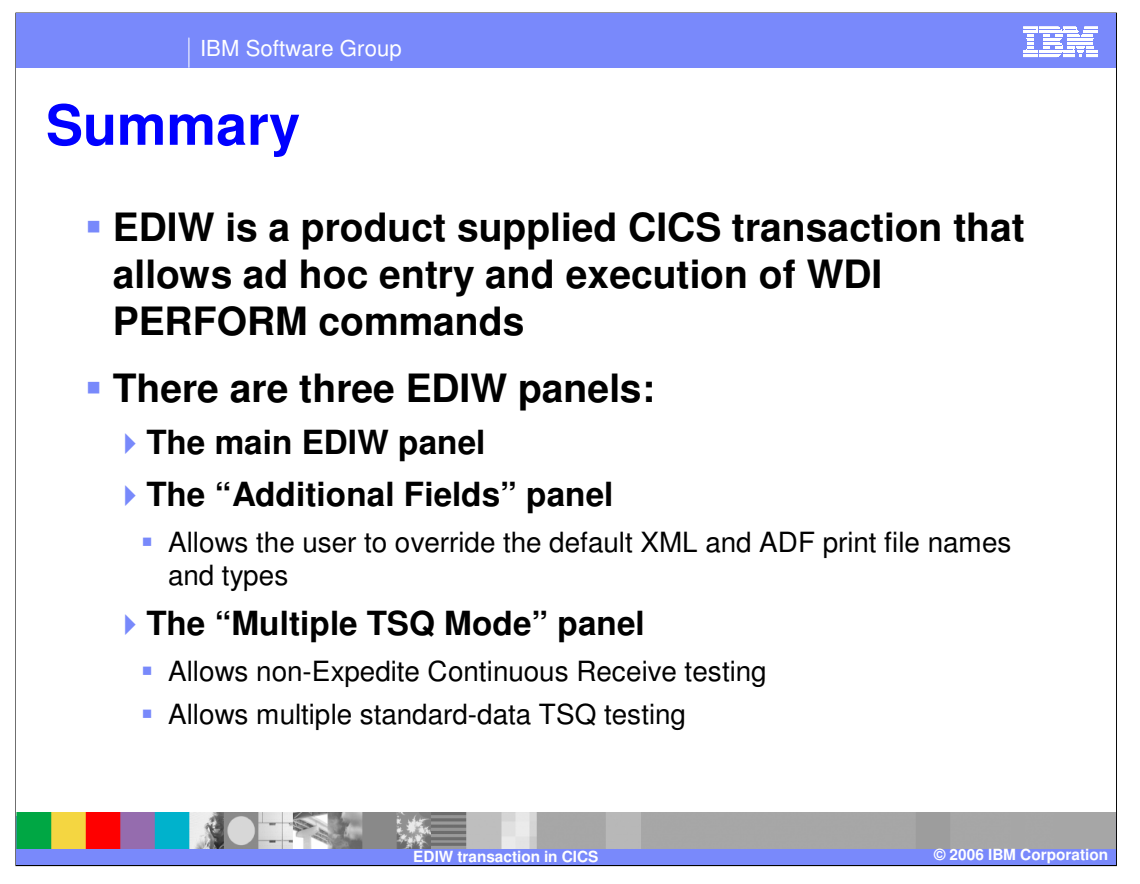

In summary, the EDIW panel accommodates entry of parameters, including the names of the XML and ADF print files. EDIW is a CICS transaction that can be used to enter ad hoc PERFORM commands. An additional panel is displayed if 'Y' is specified in the "XML/ADF Print File" field while keying in the PERFORM command and other information on the main EDIW panel. The "Additional Fields" panel allows XML and ADF print file names and types to be entered. Likewise, the "Multiple TSQ Mode" panel will be displayed if 'Y' is specified in the "Multiple TSQ Mode" field on the main panel. This panel allows the testing of two specialized functions: non-Expedite Continuous Receive and multiple standard-data TSQs.

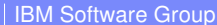

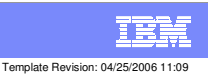

AM

## **Trademarks, copyrights, and disclaimers**

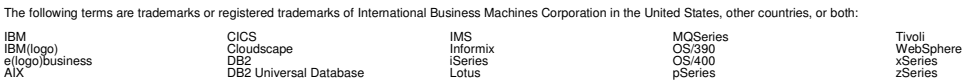

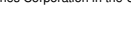

Java and all Java-based trademarks are trademarks of Sun Microsystems, Inc. in the United States, other countries, or both.

Microsoft, Windows, Windows NT, and the Windows logo are registered trademarks of Microsoft Corporation in the United States, other countries, or both.

Intel, ActionMedia, LANDesk, MMX, Pentium and ProShare are trademarks of Intel Corporation in the United States, other countries, or both.

UNIX is a registered trademark of The Open Group in the United States and other countries.

Linux is a registered trademark of Linus Torvalds.

Other company, product and service names may be trademarks or service marks of others.

Product data has been reviewed for accuracy as of the date of initial publication. Product data is subject to change without notice. This document could include technical inaccuracies<br>IBM organ in the member of a ccuracy a

Information is provided "AS IS" without warranty of any kind. THE INFORMATION PROVIDED IN THIS DOCUMENT IS DISTRIBUTED "AS IS" WITHOUT ANY WARRANTY, EITHER EXPRESS OR IMPLIED. IBM EXPRESSLY DISCLAIMS ANY WARRANTIES OF MERCHANTABILITY, FITNESS FOR A PARTICULAR PURPOSE OR NONINFRINGEMENT. IBM shall have no responsibility to update this information. IBM products are warranted, if at all, according to the terms and conditions of the agreements (e.g., IBM Customer Agreement, Statement of Limited Warranty, International Program License Agreement, etc.) under which they are provided. Information concerning non-IBM products was obtained from the suppliers of those products, their published announcements or other publicly available sources. IBM has not tested those products in connection with this publication and cannot confirm the accuracy of performance, compatibility or any other claims related to non-IBM products. IBM makes no representations or warranties, express or implied, regarding non-IBM products and services.

The provision of the information contained herein is not intended to, and does not, grant any right or license under any IBM patents or copyrights. Inquiries regarding patent or<br>copyright licenses should be made, in writi

IBM Director of Licensing IBM Corporation North Castle Drive Armonk, NY 10504-1785 U.S.A.

Performance is based on measurements and projections using standard lBM benchmaks in a controlled environment. All customers have the measurements and the standard as illustrations of one of the measurements and proportion

© Copyright International Business Machines Corporation 2006. All rights reserved.

Note to U.S. Government Users - Documentation related to restricted rights-Use, duplication or disclosure is subject to restrictions set forth in GSA ADP Schedule Contract and IBM Corp.

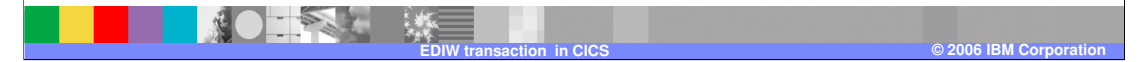